# **STATISTICA Téma 6. Testy na základě jednoho a dvou výběrů**

## *1) Test na velikost rozptylu*

Test na velikost rozptylu STATISTICA nemá*.* 

#### *2) Test na velikost střední hodnoty*

V menu *Statistika* zvolíme nabídku *Základní statistiky a t*a*bulky.* V ní vybereme podnabídku *t-test, samostatný vzorek* - viz obr.1.

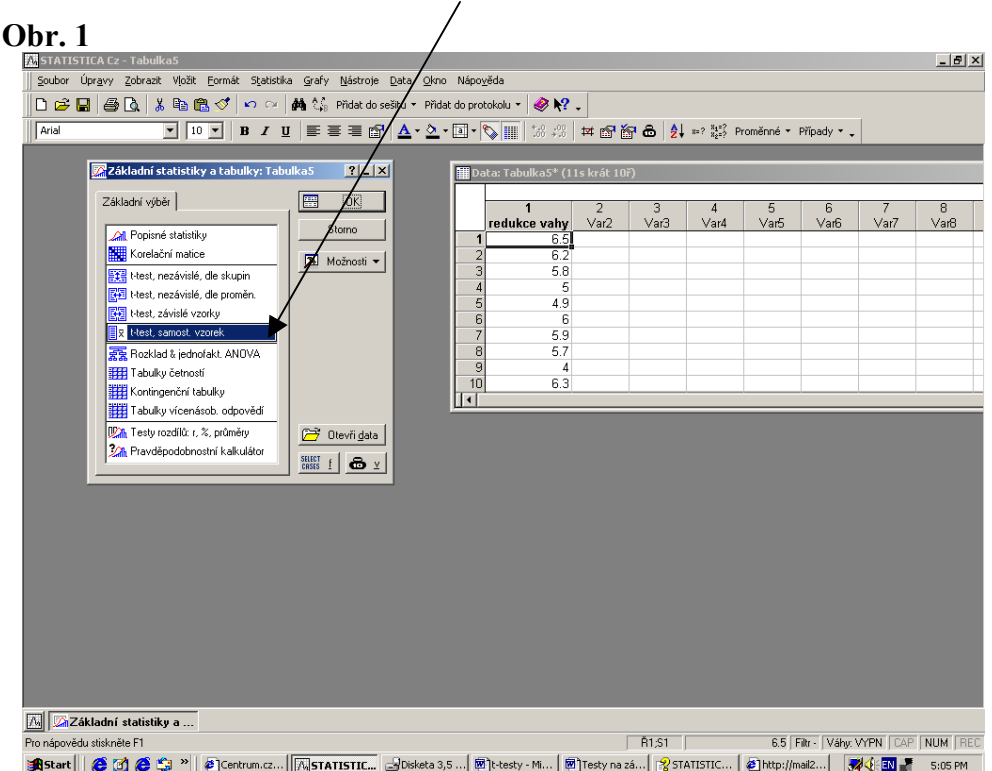

V okně *t test pro samost. průměry* –obr. 3 vybereme proměnnou, jejíž hodnotu chceme

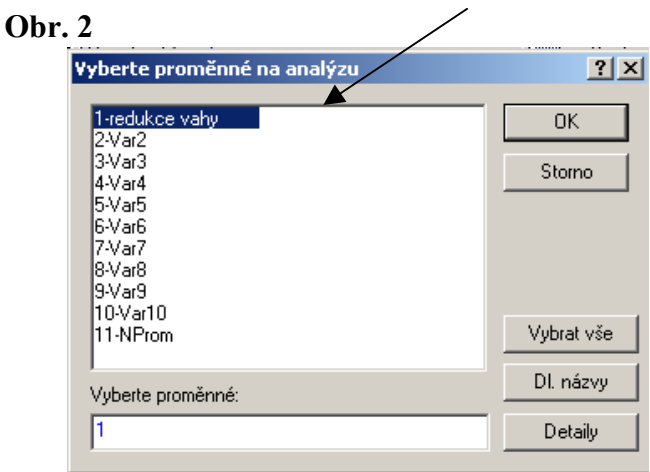

testovat–viz obr.2. Výběr potvrdíme tlačítkem *OK*. Aktivujeme kartu *Detaily*, do okénka *Test všech průmětů vůči* zadáme předpokládanou velikost střední hodnoty. –viz obr.3..

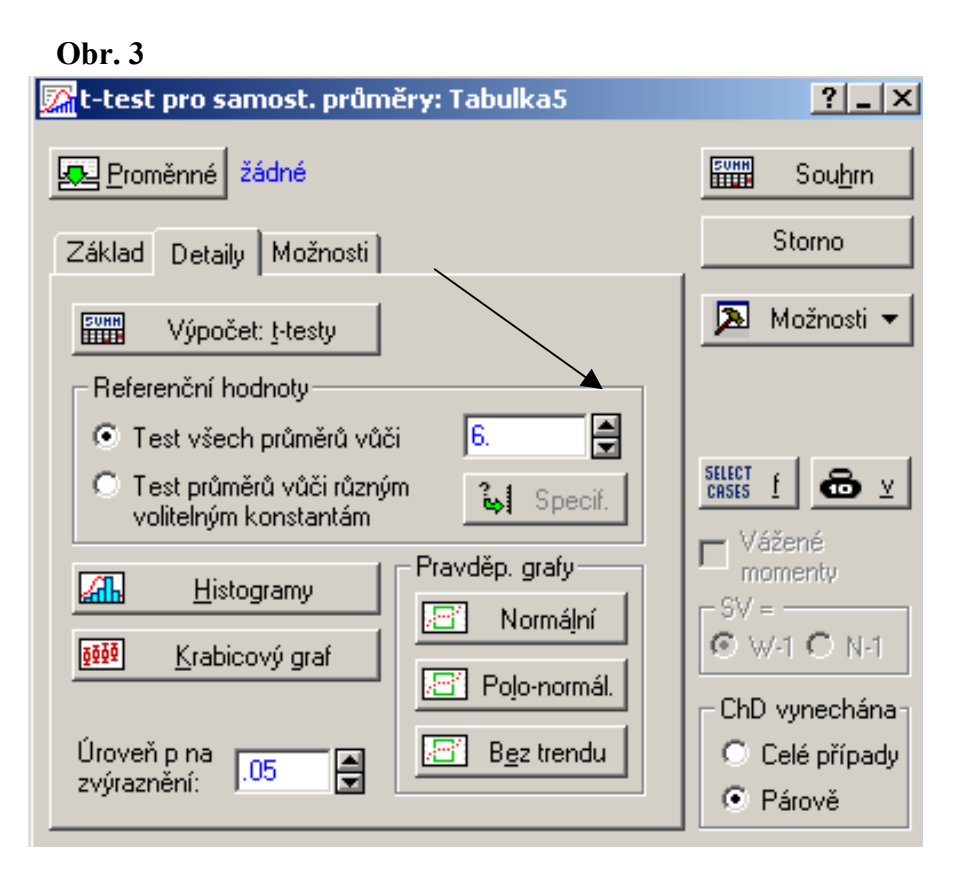

Kliknutím na lištu *Souhrn* nebo ne lištu *Výpočet t-testy* získáme výstupní sestavu- viz obr. 4.

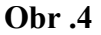

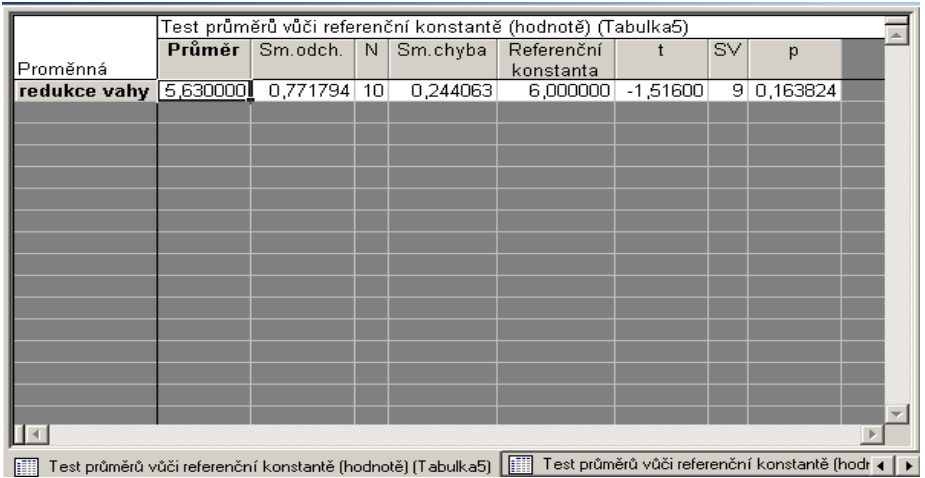

V tabulce se zobrazí:

- *Průměr* (výběrový průměr statist. znaku),
- *Sm odch.* (výběrová směrodatná odchylka statist. znaku),
- *N* –(rozsah výběru),
- *Sm. chyba* (standardní chyba),
- *Referenční konstanta* (předpokládaná velikost střední hodnoty),
- *t* (hodnota testovacího kritéria),
- *SV* (stupeň volnosti),
- $\bullet$  *p* minimální hladina významnosti, pro níž lze H<sub>0</sub> ještě zamítnout (platí pro oboustranný test).

Červená barva hodnot v tabulce signalizuje, že hodnota testovacího kritéria leží v kritickém oboru.

V případě, že potřebujeme zjistit i oboustranný interval spolehlivosti, pak před výpočtem zaškrtneme na kartě *Možnosti* nabídku *Výpočet mezí spolehl*. – viz. obr.5.

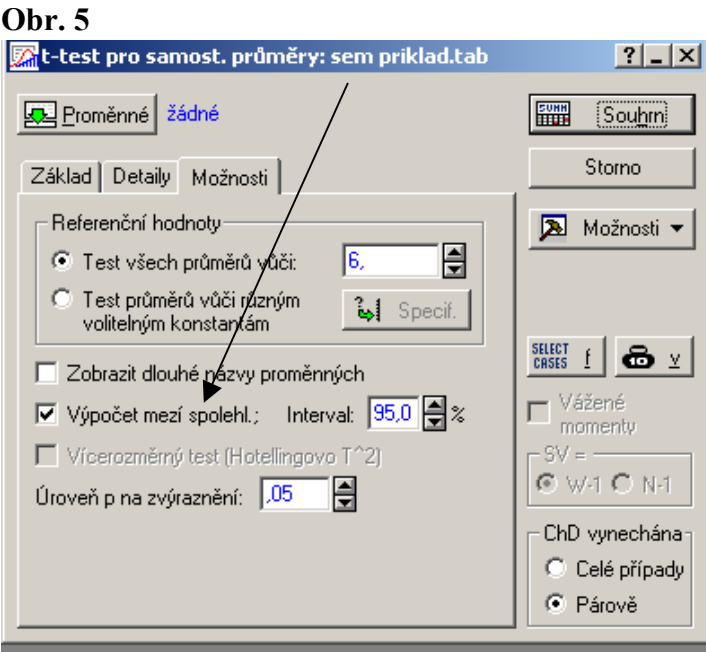

### *3) Test na shodu dvou rozptylů*

V menu *Statistika* zvolíme nabídku *Základní statistiky a t*a*bulky.* V ní vybereme podnabídku *t-test pro nezávislé výběry dle proměnných* - viz obr.6.

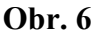

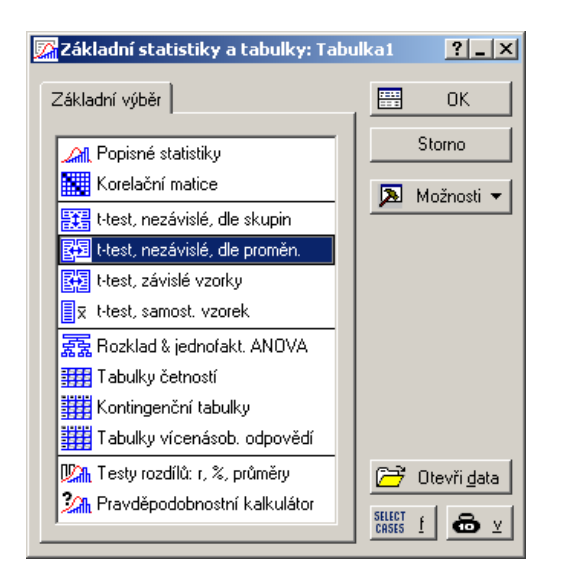

V okně, které se otevře, zvolíme proměnné –viz obr.7 a volbu potvrdíme tlačítkem *OK*.

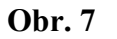

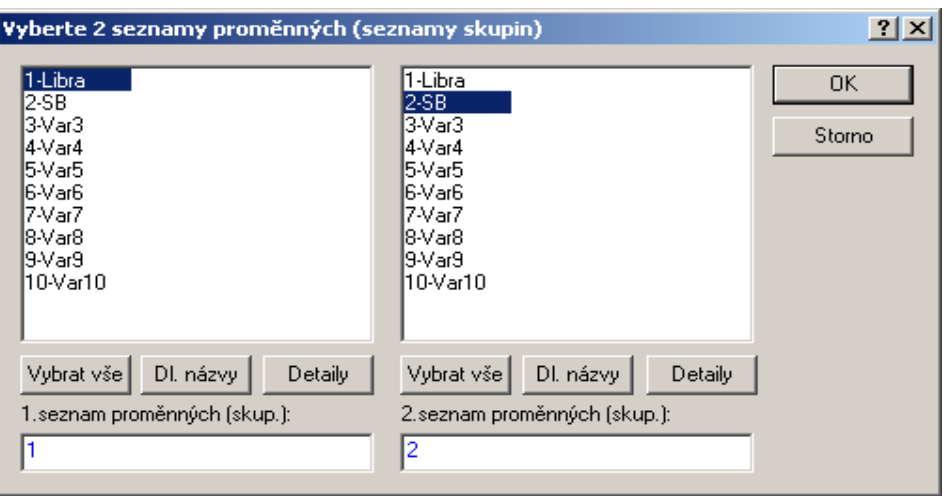

V kartě *Možnosti* zaškrtneme políčko *T-test se samost. odhady rozptylů.* Chceme–li homogenitu rozptylů testovat ještě jiným, než klasickým F-testem**,** vybereme test z nabídky *Homogenita rozptylů.*

Můžeme zkontrolovat údaje v políčku *Úroveň p na zvýraznění* (ve většině případů je stanovena na  $0.05$ )– $\frac{1}{x}$ iz obr 8.

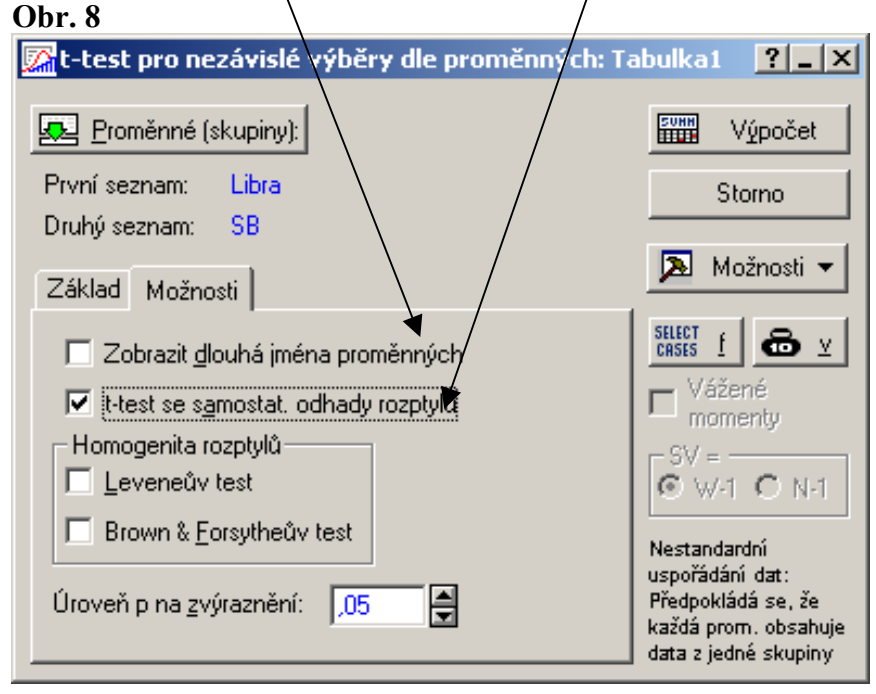

Tlačítkem *Výpočet* provedeme výpočet. Získáme výstupní tabulku-viz obr.9.

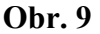

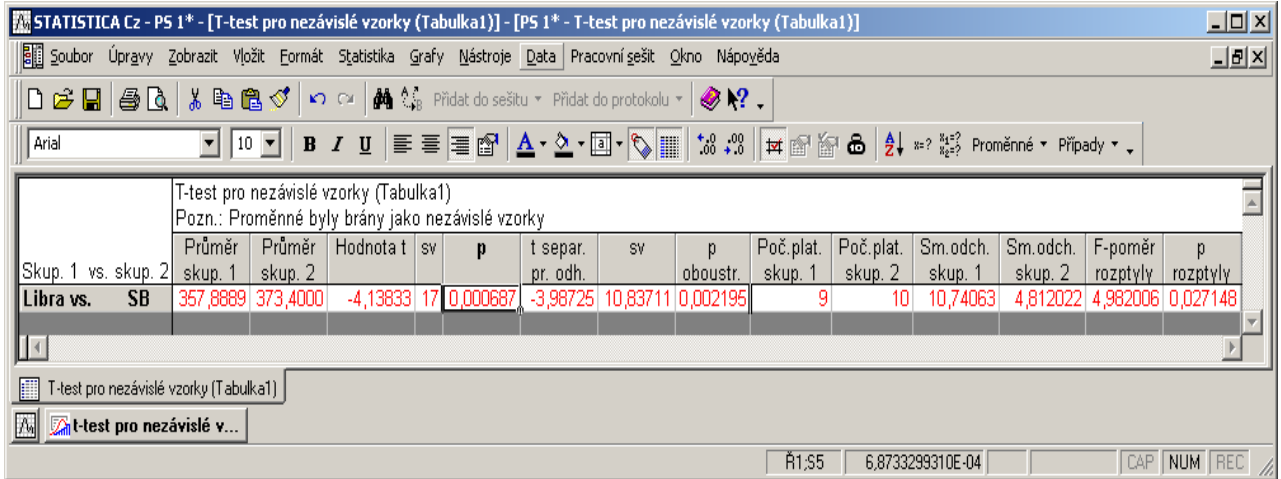

Výsledky testu shody dvou rozptylů jsou uvedeny v posledních šesti sloupečcích tabulky.

Ve sloupcích *Počet plat. skup. 1 a 2* jsou uvedeny rozsahy výběrových souborů,

ve sloupcích *Sm. odch. skup. 1a 2* jsou uvedeny výběrové směrodatné odchylky.

Předposlední sloupec *F-poměr rozptyly* obsahuje spočtenou hodnotu testovacího kritéria F. Hodnota tohoto testovacího kritéria se spočítá jako podíl výběrových rozptylů, tj. F =  $s_A^2/s_B^2$ . ( Soubory jsou přečíslovány tak, aby bylo F>1.

V posledním sloupci *p rozptyly* je uvedena nejmenší hladina významnosti, pro níž lze H<sub>0</sub> ještě zamítnout.

# *4) Test na shodu dvou středních hodnot na základě závislých výběrů*

V menu *Statistika* zvolíme nabídku *Základní statistiky a t*a*bulky -* viz obr. 6*.* V ní vybereme podnabídku *t-test,závislé vzorky*.

Vybereme proměnné a v kartě *Detaily*, políčku *Zobrazení,* označíme nabídku *Detailní výsledky –*viz obr. 10.

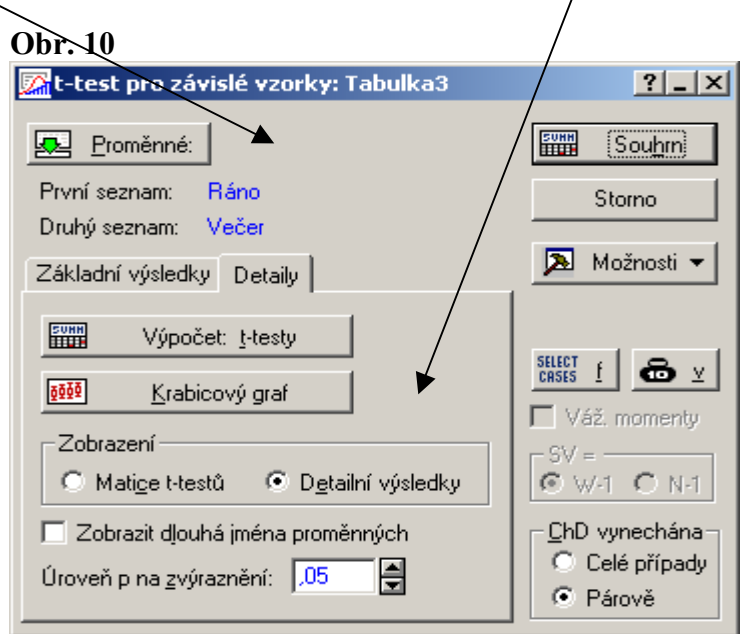

Výpočet provedeme prostřednictvím tlačítek *Výpočet t-testy* nebo *Souhrn*.Výstupní tabulka je uvedena na obr. 11.

#### **Obr. 11**

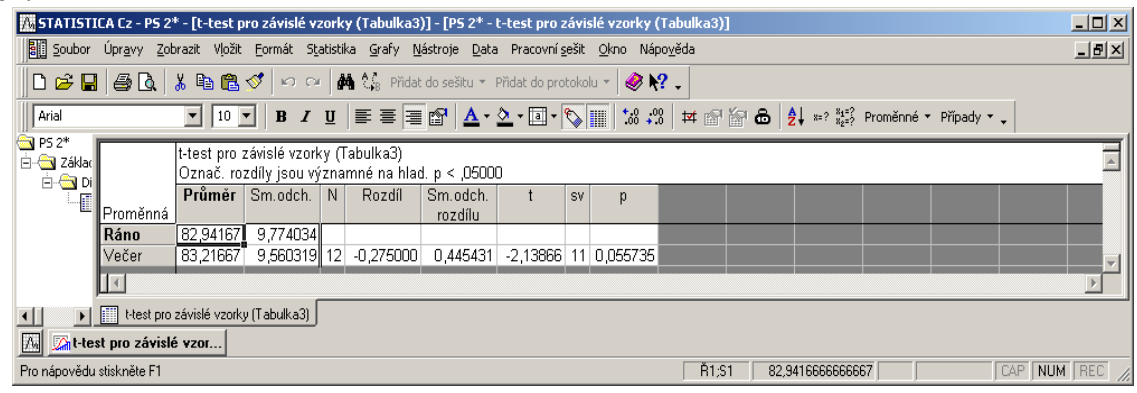

Pokud jsou hodnoty v tabulce červeně zbarvené, můžeme usoudit, že hodnota testovacího kritéria leží v kritickém oboru, tj. H<sub>0</sub> zamítneme ve prospěch H<sub>4</sub>.

Výstupní tabulka obsahuje pro každý vybraný pár proměnných tyto charakteristiky: výběrový průměr pro každou proměnnou, výběrovou směrodatnou odchylku pro každou proměnnou, počet pozorování, průměrnou hodnotu diferencí ( sloupeček *rozdíl )*, výběrovou směrodatnou odchylku diferencí, hodnotu testovacího kritéria, počet stupňů volnosti a v posledním sloupci p je uvedena nejmenší hladina významnosti, pro kterou lze nulovou hypotézu ještě zamítnout. Tato nejmenší hladina významnosti je vždy pro oboustranný párový t-test.

## *5) Test na shodu dvou středních hodnot na základě nezávislých výběrů*

V menu *Statistika* zvolíme nabídku *Základní statistiky a t*a*bulky* - viz obr. 6. V ní vybereme podnabídku *t-test,nezávislé dle proměn*

V okně, které se otevře, zvolíme proměnné –viz obr.7 a volbu potvrdíme tlačítkem *OK*. Tlačítkem *Výpočet* provedeme výpočet. Získáme výstupní tabulku, uvedenou na obr.12. Červená barva ve výstupní sestavě signalizuje, že hodnota testovacího kritéria leží v kritickém oboru.

Výstupní tabulku lze rozdělit na 3 části. **Vyhodnocujeme ji zezadu.**

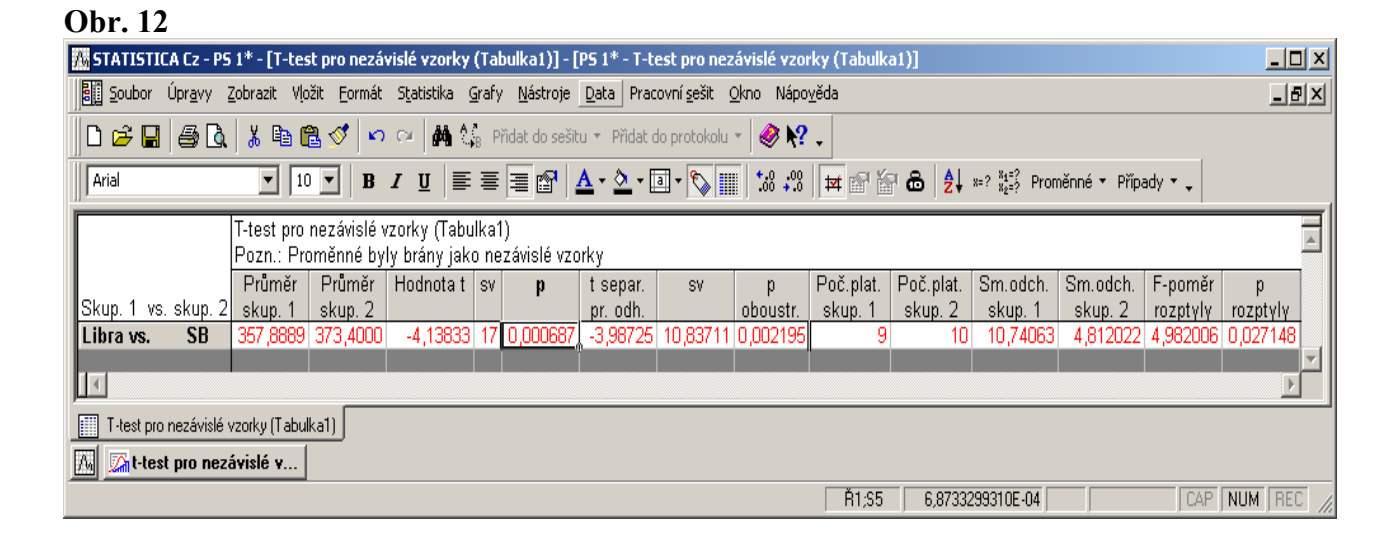

Podle výsledku testu na shodu dvou rozptylů (rozdíl mezi rozptyly byl neprůkazný) interpretujeme buď třetí až pátý sloupec, nebo šestý až osmý sloupec tabulky( pokud byl rozdíl mezi rozptyly průkazný ).

Ve sloupcích *Průměr skup. 1* a *Průměr skup 2* jsou uvedeny výběrové průměry obou testovaných skupin. Sloupce *Hodnota t, sv,* a *p* obsahují spočítanou hodnotu testovacího kritéria, počet stupňů volnosti a nejmenší hladinu významnosti, pro níž lze H<sub>0</sub>:  $\mu_A = \mu_B$  ještě zamítnout. Tyto sloupce interpretujeme pouze v případě, že rozdíl mezi rozptyly nebyl průkazný.

Sloupce *t separ. pr. odh., sv,* a *p oboustr* obsahují spočítanou hodnotu testového kritéria, počet stupňů volnosti a nejmenší hladinu významnosti, pro níž lze ještě zamítnout nulovou hypotézu  $H_0$ :  $\mu_A = \mu_B$  Tyto sloupce interpretujeme pouze v případě, že rozdíl mezi rozptyly byl průkazný.